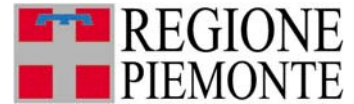

A1800A - OPERE PUBBLICHE, DIFESA DEL SUOLO, PROTEZIONE CIVILE, TRASPORTI E LOGISTICA A1802B - Settore Infrastrutture e Pronto intervento

# **ISTRUZIONI PER LA COMPILAZIONE DELLA** DOMANDA DI CONTRIBUTO PER L'ACQUISTO DI MEZZI DI SOCCORSO AUTOPOMPE CON SERBATOIO (A.P.S.)

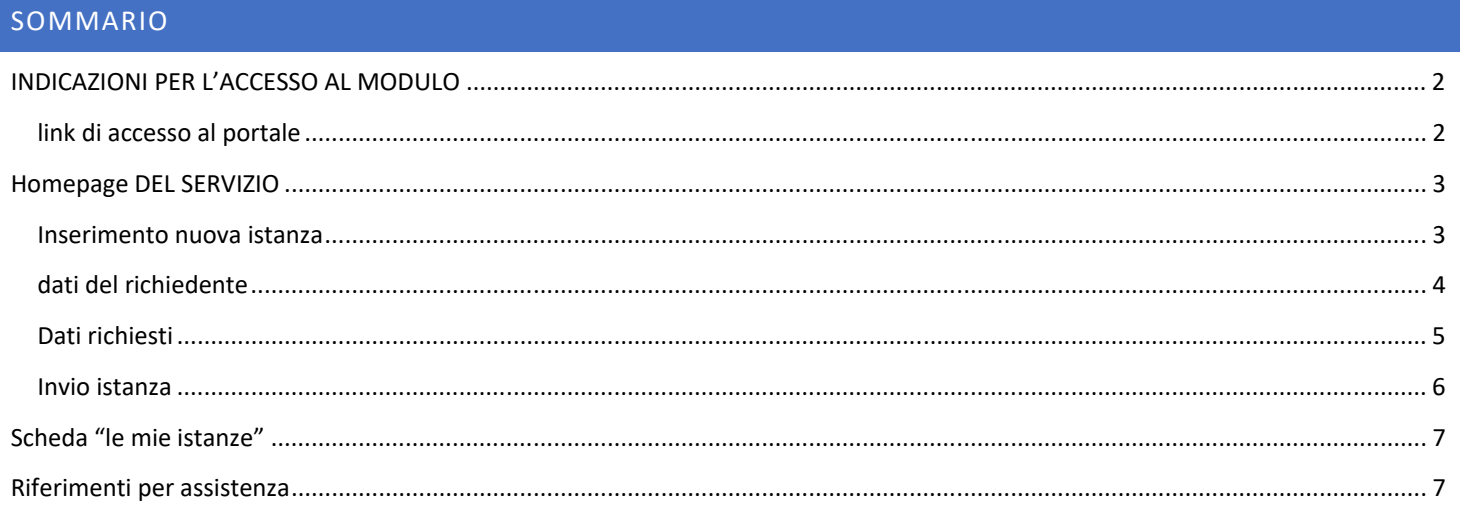

## INDICAZIONI PER L'ACCESSO AL MODULO

#### LINK DI ACCESSO AL PORTALE

Per accedere al servizio copiare il seguente link in una finestra di un browser:

https://regionepiemonte-moon.csi.it/moonfobl/accesso/spid

Autenticarsi al servizio utilizzando il proprio sistema di identificazione personale (SPID o CIE)

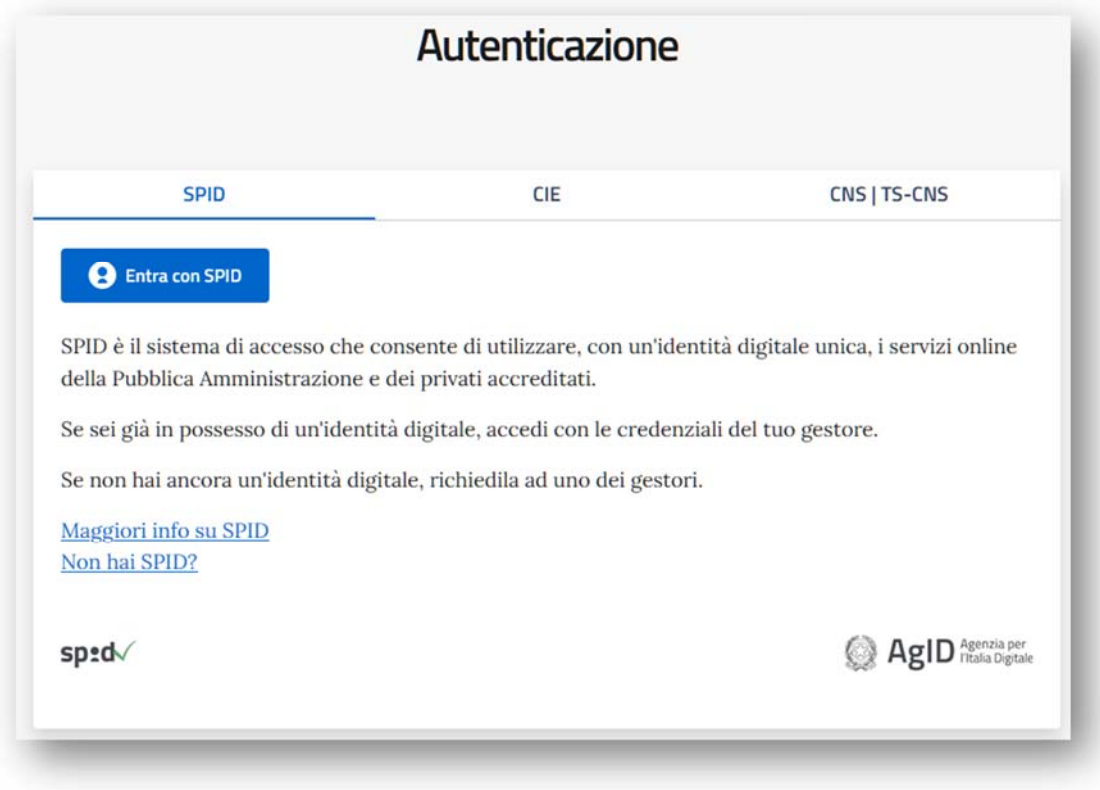

*NOTA: è possibile accedere al servizio solo attraverso browser che supportano il protocollo di crittografia TLS 1.2. Tutti i browser seguenti (e versioni successive) sono compatibili* 

- Google Chrome 32
- Mozilla Firefox 34
- Microsoft Internet Explorer 11
- Microsoft Edge Edge 12
- Opera 20
- Apple Safari 9

## HOMEPAGE DEL SERVIZIO

#### Le opzioni disponibili sono posizionate in alto a destra:

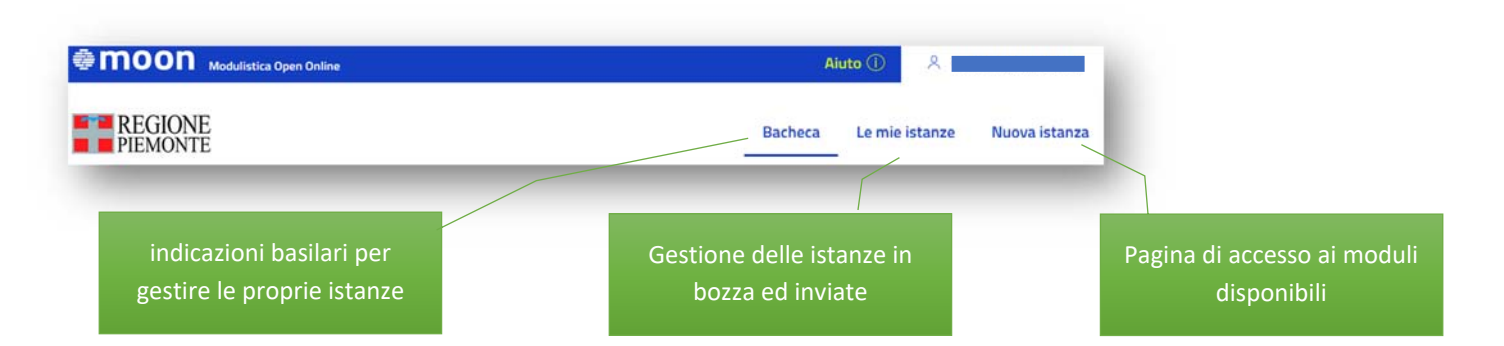

### INSERIMENTO NUOVA ISTANZA

Cliccare su "**Nuova istanza**":

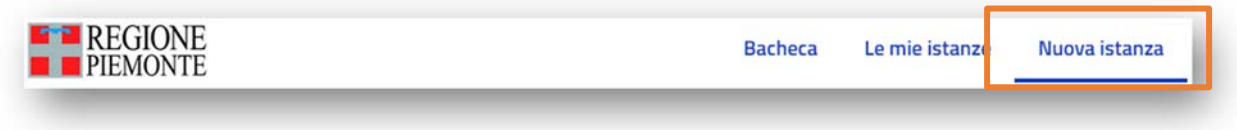

Cliccare su "**VAI AI MODULI**" in corrispondenza della "**DIREZIONE OPERE PUBBLICHE**", quindi

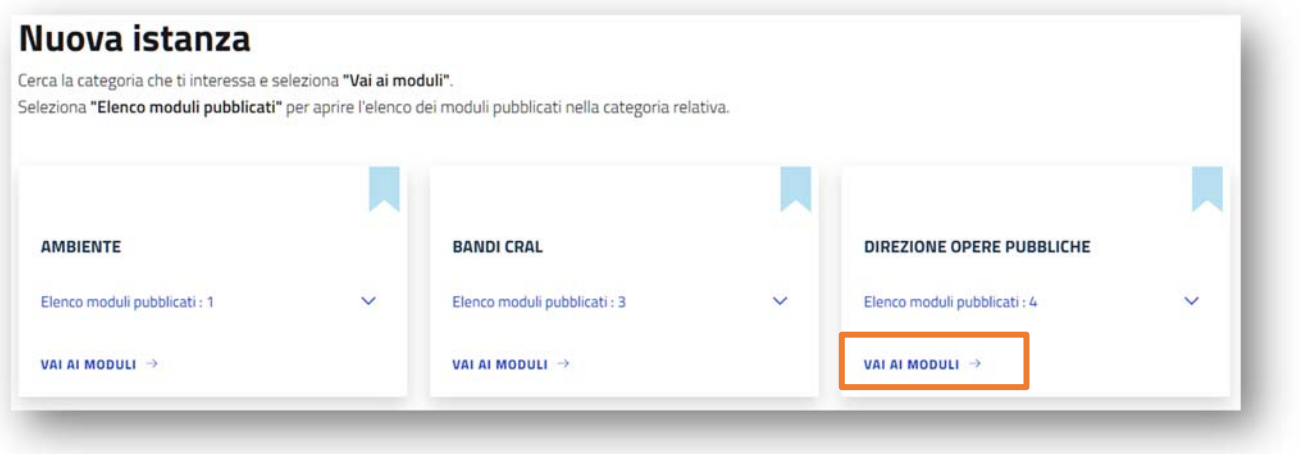

cliccare su "**Compila**" in corrispondenza del modulo "**ACQUISTO DI MEZZI VEICOLI DI SOCCORSO APS**"

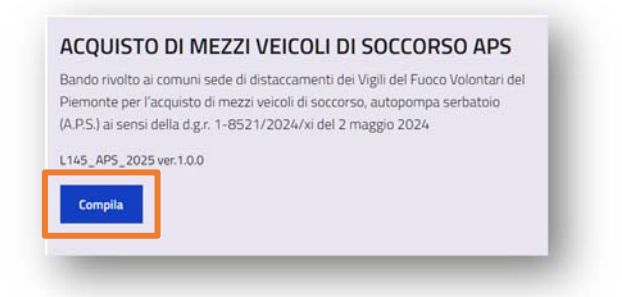

## DATI DEL RICHIEDENTE

Il modulo si compone di due schede. Nella prima, inserire i dati del soggetto richiedente:

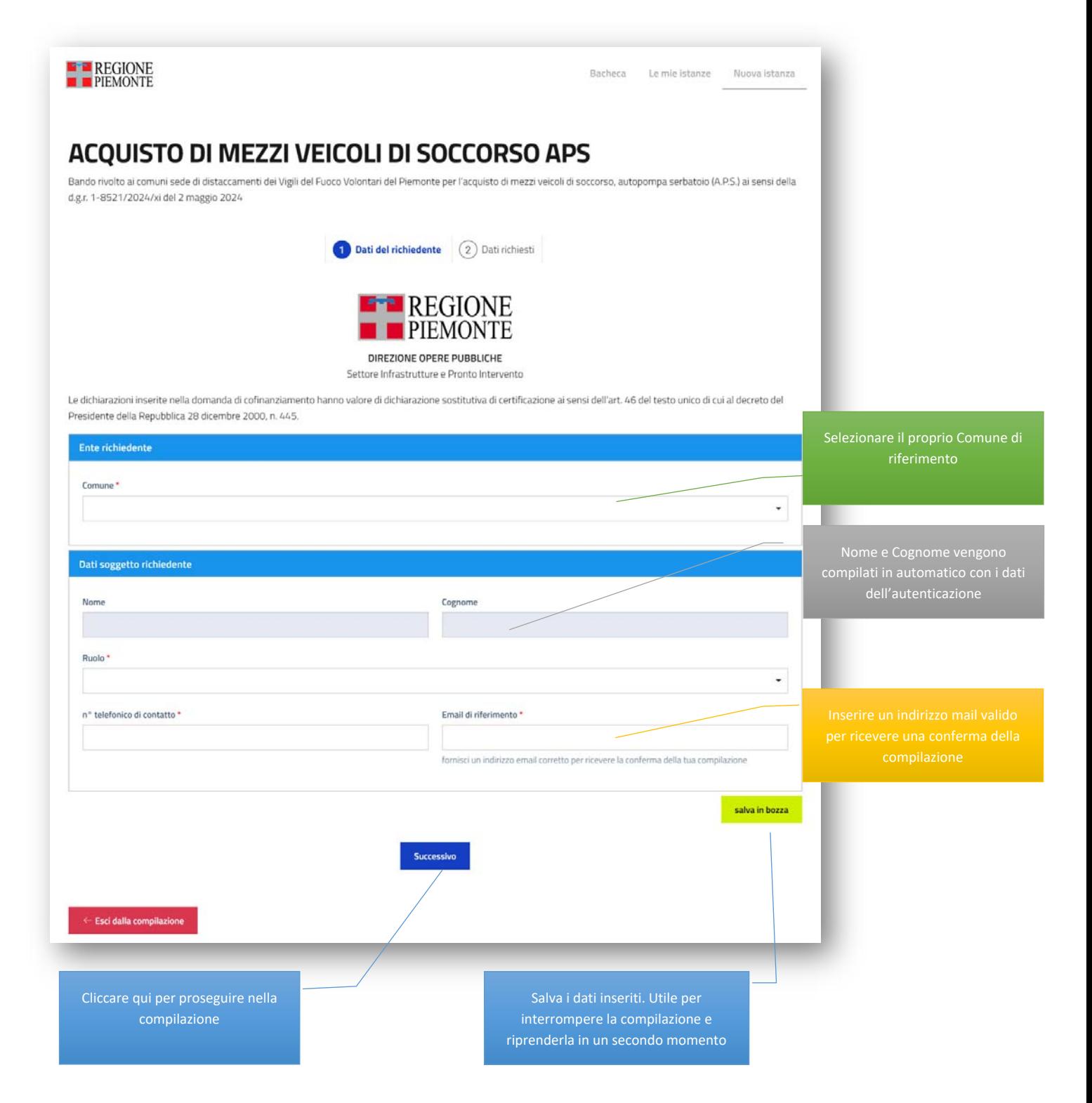

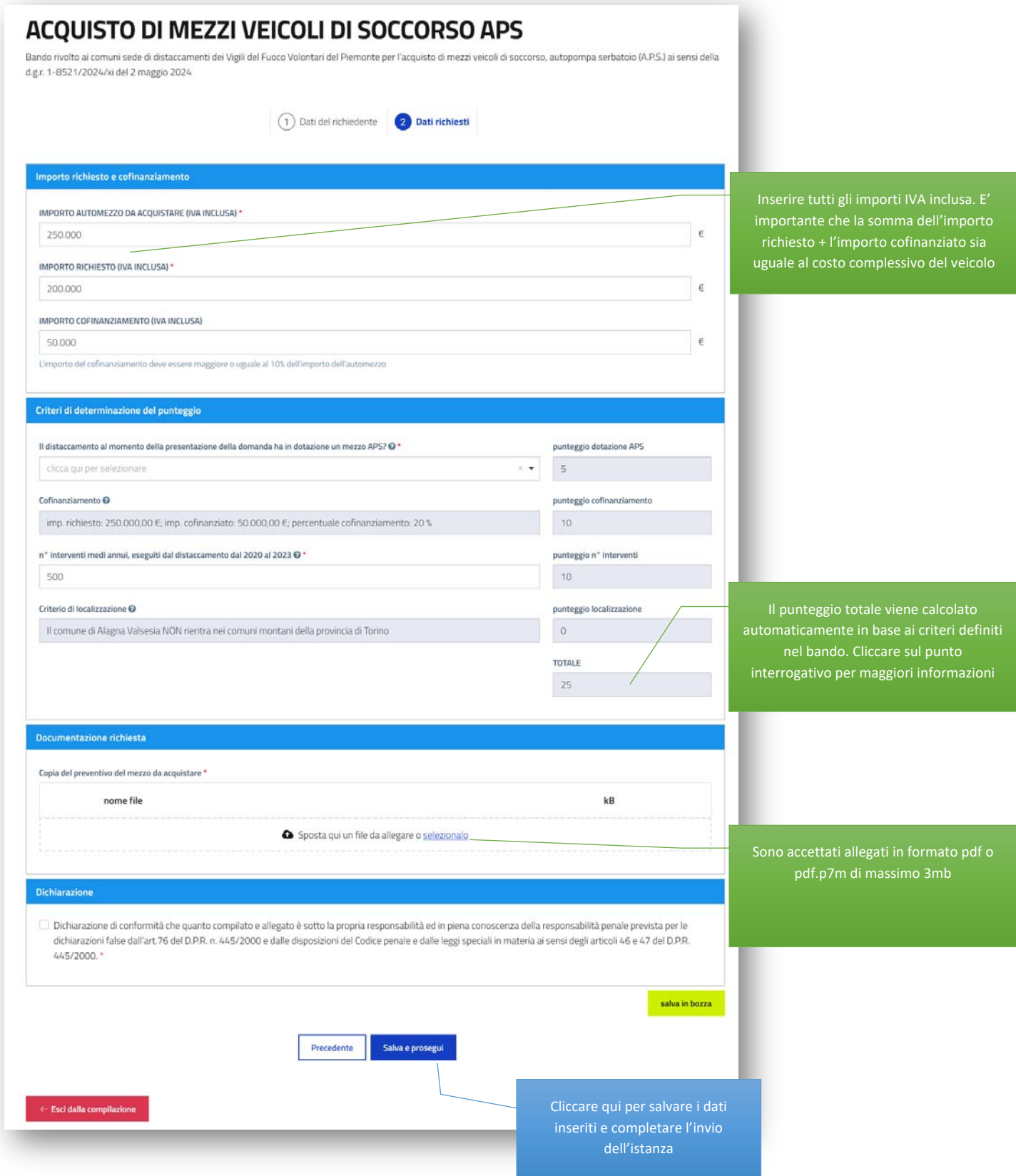

## INVIO ISTANZA

Cliccare su "**Conferma":** 

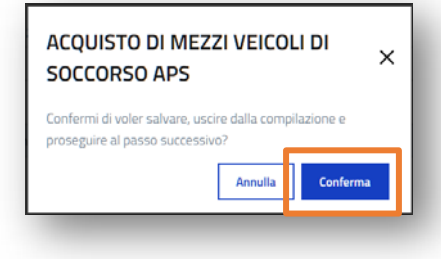

Nella schermata successiva controllare i dati inseriti, quindi cliccare su "**Prosegui**" a fondo pagina:

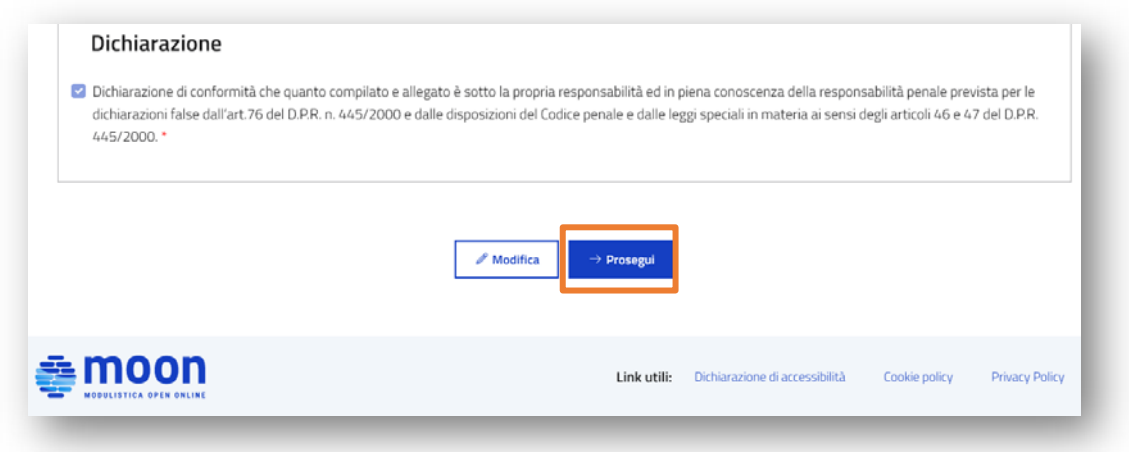

Cliccare su "**Invia**" per terminare l'iter della richiesta.

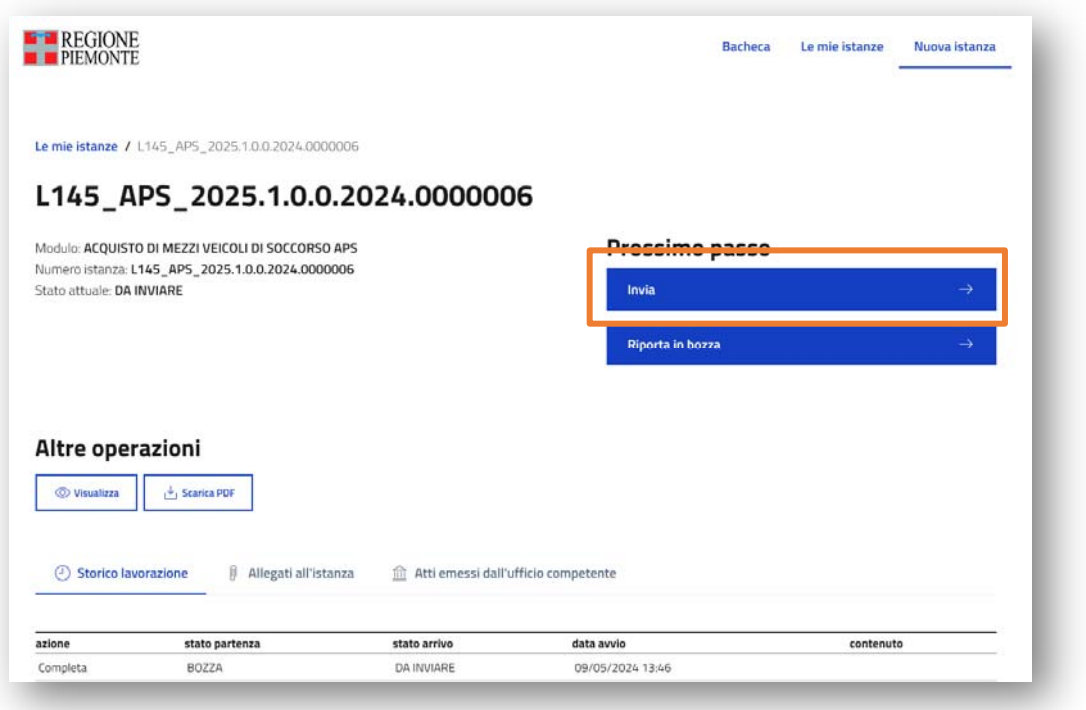

## SCHEDA "LE MIE ISTANZE"

In questa scheda è possibile visualizzare tutte le istanze inserite dal soggetto collegato.

- In lavorazione: istanze ancora modificabili perché non ancora inviate
- Inviate: tutte le istanze inviate, in sola lettura
- $\bullet$  Importanti: istanze contrassegnate con il flag

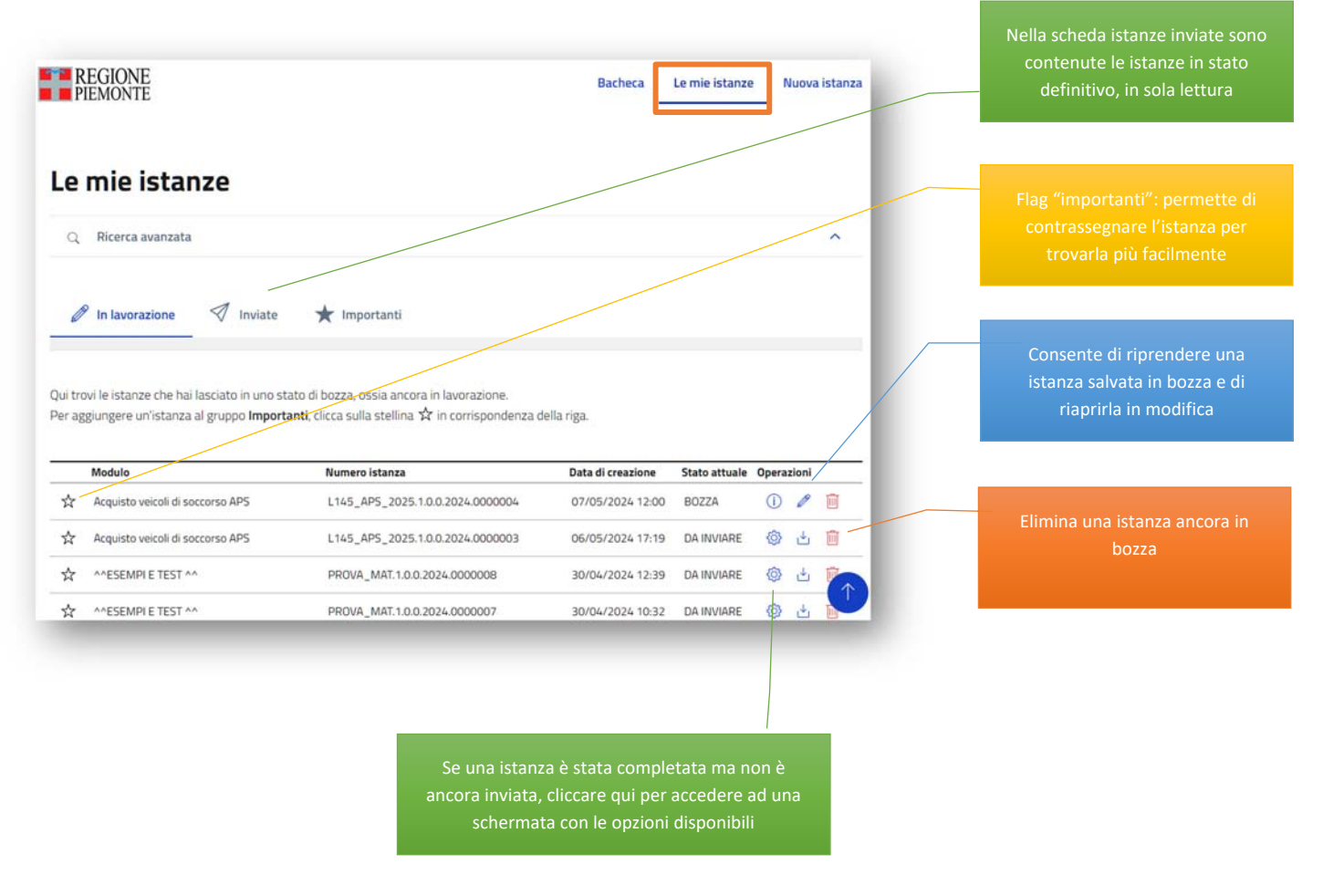

#### RIFERIMENTI PER ASSISTENZA

Per richieste di assistenza sull'accesso alla piattaforma Moon e sulla compilazione del modulo scrivere all'indirizzo mail prontointervento@regione.piemonte.it precisando le problematiche riscontrate